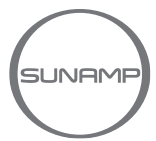

# **my-PV AC•THOR Verdrahtung & Installation**

#### **WARNUNG**

 Die gesamte elektrische Verdrahtung muss von einer kompetenten Person durchgeführt werden und den neuesten örtlichen Verdrahtungsvorschriften entsprechen.

 Stromschlaggefahr - potenzielle Doppelstromversorgung. Trennen Sie vor Arbeiten an den Geräten immer die Stromzufuhr(en) zur Wärmebatterie und zum Solarumlenkregler.

Diese Einstellungen gelten für die folgenden Produkte:

- Thermino ePlus mit PV02 Optimino Key (D0083 Abschnitt 6.3.2 für Verdrahtungsanweisungen & Abbildung 1 unterhalb)
- Thermino xPlus mit einem "02" Optimino Key (D0084 Abschnitt 6.3.2 für Verdrahtungsanweisungen & Abbildung 1 unterhalb)

#### **Verdrahtung – my-PV AC•THOR & Thermino ePlus & xPlus**

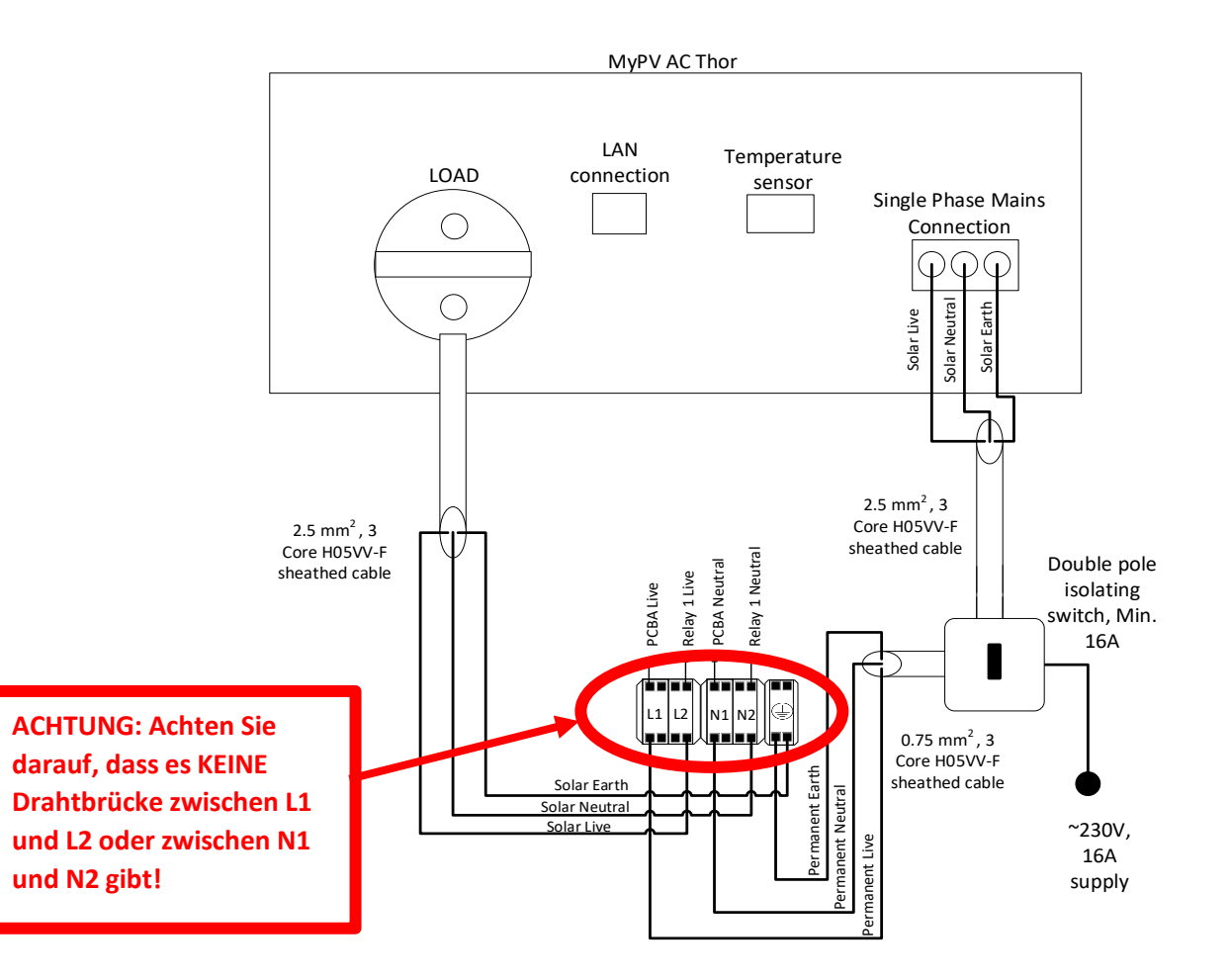

**Note**: Heat Battery Controller Connection above only shows Power Terminal connections, for other Heat Battery wiring, please reference to Installation Manual provided with Heat Battery.

**Abbildung 1 – my-PV AC•THOR Verdrahtung**

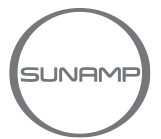

## **AC•THOR Kurzanleitung und Betriebsanleitung**

Eine Kurzanleitung finden Sie **[hier](https://www.my-pv.com/de/info/downloads/?lang=&docart=&product=&search=thor+schnellstart)** Die umfangreiche Betriebsanleitung finden Sie **[hier](https://www.my-pv.com/de/info/downloads?alias=AC%E2%80%A2THOR%20Betriebsanleitung)**

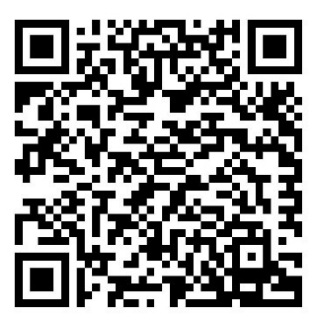

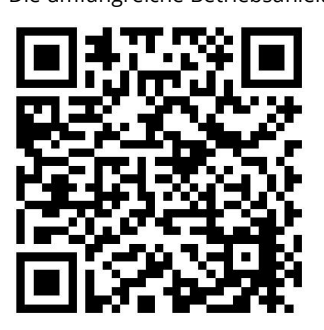

**Systemübersicht (netzgekoppelte Anlage)**

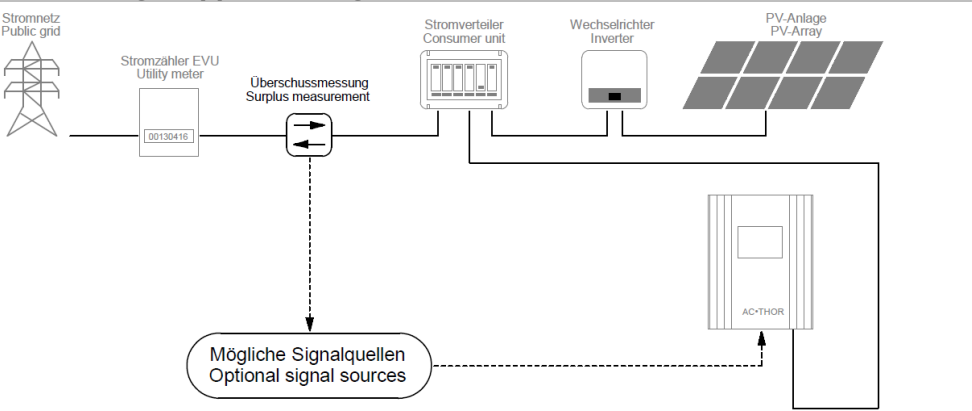

# **Mögliche Signalquellen**

**my-PV WiFi Meter** Anleitungen finden sie **[hier](https://www.my-pv.com/de/info/downloads?product=WiFi%20Meter&lang=de&docart=Montage%20und%20Betriebsanleitung)**

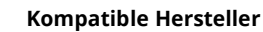

Anleitungen finden sie **[hier](https://www.my-pv.com/de/info/kompatible-hersteller)**

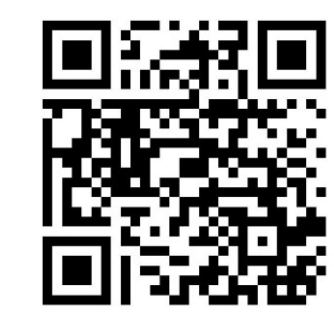

### **Einstellungen am AC•THOR**

**Betreiben Sie den AC•THOR in der Betriebsart M1 - Warmwasser**

AC•THOR Temperatursensor: Führen Sie den Temperatursensor in das Gehäuse der Wärmebatterie zwischen den oberen Isolierschichten der Wärmebatterie. Führen Sie ihn nicht in die innere Zelle der Wärmebatterie oder in das Temperatursensorfach ein.

Einstellen der Boost-Zeiten: Die Boost-Zeiten können über den Abschnitt "Warmwasser" im Hauptmenü eingestellt werden. Hier ist es auch möglich, die Uhrzeit, die Dauer und die Wochentage einzustellen, für die die Boost-Zeiten gelten sollen.

Manuellen Boost anwenden: Der manuelle Boost wird durch Drücken der Taste **III** "Single-boost" am Homescreen des AC•THOR Displays gestartet. Der Boost kann durch erneutes Drücken der Taste abgebrochen werden.

Legionellen: Stellen Sie sicher, dass das Legionellenprogramm deaktiviert ist. Rufen Sie dazu den "Legionellen-Modus" im Hauptmenü auf, und stellen Sie das Legionellenprogramm auf "Aus".

Part Number: D0085-1